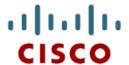

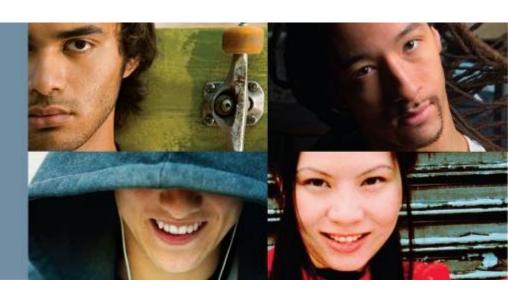

# Routing Protocols and Concepts Ed Scrimaglia - CCIE

Cisco Networking Academy® Mind Wide Open®

# **Objectives**

- Describe the background and history of Enhanced Interior Gateway Routing Protocol (EIGRP).
- Examine the basic EIGRP configuration commands and identify their purposes.
- Calculate the composite metric used by EIGRP.
- Describe the concepts and operation of DUAL.
- Describe the uses of additional configuration commands in EIGRP.

# Introduction

#### In this chapter, you will learn to:

- Describe the background and history of EIGRP.
- Describe the features and operation of EIGRP.
- Examine the basic EIGRP configuration commands and identify their purposes.
- Calculate the composite metric used by EIGRP.
- Describe the concepts and operation of DUAL.
- Describe the uses of additional configuration commands in EIGRP.

|                                      | Interior Gateway<br>Protocols |                              |        |                | Exterior Gateway<br>Protocols |
|--------------------------------------|-------------------------------|------------------------------|--------|----------------|-------------------------------|
| Distance Vector Routing<br>Protocols |                               | Link State Routing Protocols |        | Path Vector    |                               |
| Classful                             | RIP                           | IGRP                         |        |                | EGP                           |
| Classless                            | RIP√2                         | EIGRP                        | OSPFv2 | IS-IS          | BGPv4                         |
|                                      | RIPng                         | EIGRP for IPv6               | OSPFv3 | IS-IS for IPv6 | BGPv4 for IPv6                |

- Roots of EIGRP: IGRP
  - Developed in 1985 to overcome RIPv1's limited hop count
  - Distance vector routing protocol
  - Metrics used by IGRP
    - Bandwidth (used by default)
    - Delay (used by default)
    - Reliability
    - Load
  - Discontinued support starting with IOS 12.2(13)T & 12.2(R1s4)S

IGRP to EIGRP

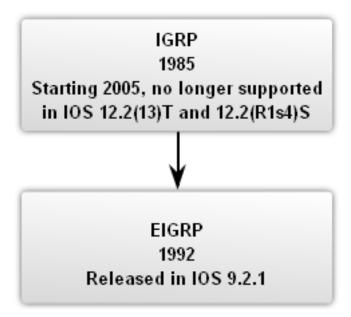

- EIGRP Message Format
- EIGRP Header
  - Data link frame header contains source and destination MAC address
  - IP packet header contains source & destination IP address
  - EIGRP packet header contains AS number
  - Type/Length/Field data portion of EIGRP message

### **Encapsulated EIGRP Message**

| Data Link    | ID Dealast Headen | FICED Dealers Headen | Towns I amostly Malouses Towns |
|--------------|-------------------|----------------------|--------------------------------|
| Frame Header | IP Packet Header  | EIGRP Packet Header  | Type/Length/Values Types       |

23 24

Checksum

Type/Length/Values Types EIGRP Parameters TLV

31

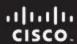

# **EIGRP**

#### Encapsulated EIGRP Message

Data Link Frame IP Packet Header Header

EIGRP Packet Header

Type/Length/Values Types

EIGRP Packet Header

15 | 16

Flags

Sequence

Ack Autonomous System Numbers

TLVs

### EIGRP packet header contains:

- Opcode field
- Autonomous System number
- Opcode: EIGRP Packet Type: Update (1), Query (3), Reply(4), Hello (5)
- Autonomous System Number: ID for this EIGRP routing process

Opcode

7 8

Version

EIGRP

Header

EIGRP

Message

• EIGRP Parameters contain:

Weights

Hold time

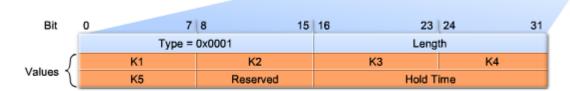

- · K1 and K3: Weights for bandwidth and delay; set to 1
- Hold Time: Maximum time router should wait for the next hello

Type/Length/Values Types

IP Internel Routes TLV

Type/Length/Values Types

IP External Routes TLV

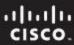

# **EIGRP**

Encapsulated EIGRP Message

Data Link Frame IP Packet EIGRP Packet Type/Length/Values Types Header Header Header

- TLV: IP internal contains
  - Metric field
  - Subnet mask field
  - Destination field
- TLV: IP external contains
  - Fields used when external \*\* routes are imported into EIGRP routing process

7 8 15 | 16 23 | 24 31 Bit Type = 0x0102Length Next Hop Delay BandWidth MTU Hop Count Reliability Load Reserved Prefix Length Destination Delay: Sum of delays in units of 10 microseconds from source to destination; 0xFFFFFFF indicates unreachable route Bandwidth: Lowest configured bandwidth of any interface along the route Prefix Length: Specifies the number of network bits in the subnet mask Destination: The destination address of the route

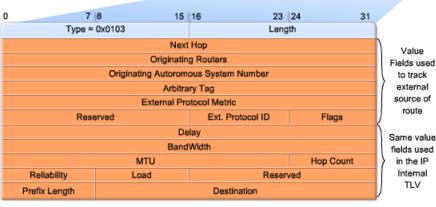

Values

- Protocol Dependent Modules (PDM)
  - EIGRP uses PDM to route several different protocols i.e. IP, IPX & AppleTalk
  - PDMs are responsible for the specific routing task for each network layer protocol

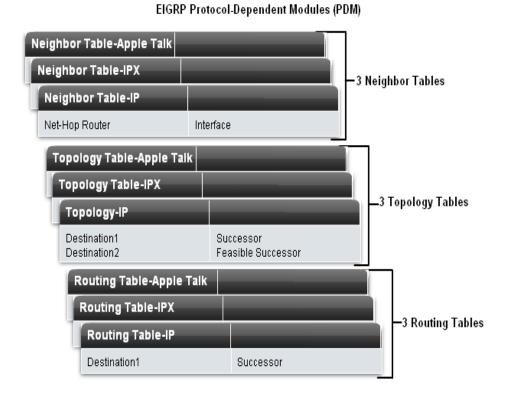

- Reliable Transport Protocol (RTP)
- Purpose of RTP
  - Used by EIGRP to transmit and receive EIGRP packets
- Characteristics of RTP
  - Involves both reliable & unreliable delivery of EIGRP packet
    - Reliable delivery requires acknowledgment from destination
    - Unreliable delivery does not require an acknowledgement from destination
  - Packets can be sent
    - Unicast
    - Multicast
      - Using address 224.0.0.10

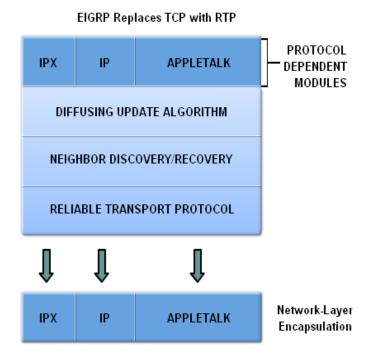

- EIGRP's 5 Packet Types
- Hello packets
  - Used to discover & form adjacencies with neighbors

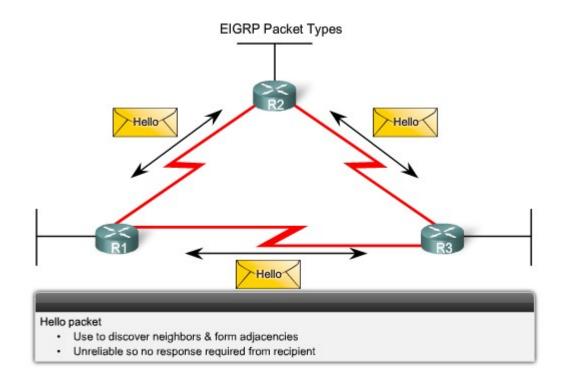

- Update packets
  - Used to propagate routing information

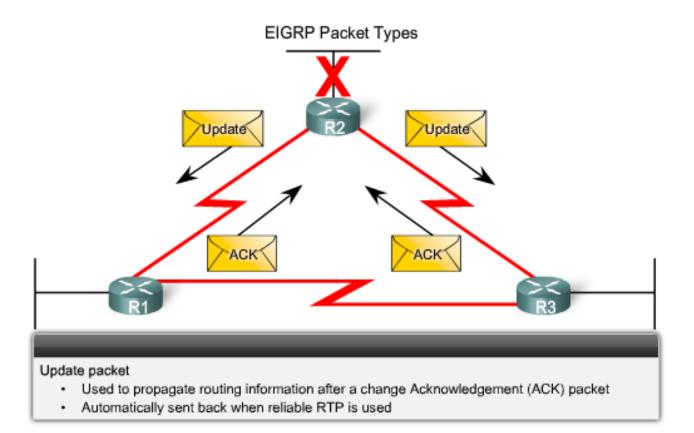

### Query packets

- Used by DUAL for searching for networks
- Can use Unicast or Multicast

### Reply packets

- Reply packet
- Can use Unicast only

# Acknowledgement packets

Used to
 acknowledge receipt
 of update, query &
 reply packets

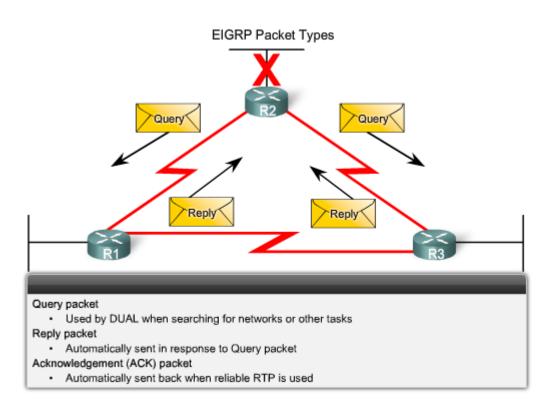

- Purpose of Hello Protocol
  - To discover & establish adjacencies with neighbor routers
- Characteristics of hello protocol
  - Time interval for sending hello packet
    - Most networks it is every 5 seconds
    - Multipoint non broadcast multiaccess networks
      - Unicast every 60 seconds
  - Holdtime
    - This is the maximum time router should wait before declaring a neighbor down
    - Default holdtime
      - 3 times hello interval

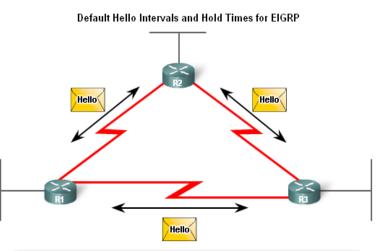

| Bandwidth                  | Example Link              | Default Hello Interval | Default Hold Time |
|----------------------------|---------------------------|------------------------|-------------------|
| 1.544 Mbps                 | Multipoint<br>Frame Relay | 60 seconds             | 180 seconds       |
| Greater than<br>1.544 Mbps | T1,<br>Ethernet           | 5 seconds              | 15 seconds        |

### EIGRP Bounded Updates

- EIGRP only sends update when there is a change in route status
- Partial update
  - A partial update includes only the route information that has changed – the whole routing table is NOT sent
- Bounded update
  - When a route changes, only those devices that are impacted will be notified of the change
- EIGRP's use of partial bounded updates minimizes use of bandwidth

Partial because the update only includes information about route changes.

Bounded because only those routers affected by the change will receive the update.

- Diffusing Update Algorithm (DUAL)
  - Purpose
    - EIGRP's primary method for preventing routing loops
  - Advantage of using DUAL
    - Provides for fast convergence time by keeping a list of loop-free backup routes

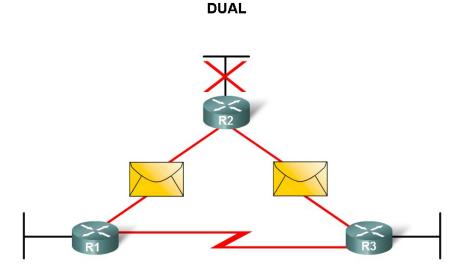

- Administrative Distance (AD)
  - Defined as the trustworthiness of the source route
- EIGRP default administrative distances
  - Summary routes = 5
  - Internal routes = 90
  - Imported routes = 170

#### **Default Administrative Distances**

| Route Source        | Administrative Distance |
|---------------------|-------------------------|
| Connected           | 0                       |
| Static              | 1                       |
| EIGRP summary route | 5                       |
| External BGP        | 20                      |
| Internal EIGRP      | 90                      |
| IGRP                | 100                     |
| OSPF                | 110                     |
| IS-IS               | 115                     |
| RIP                 | 120                     |
| External EIGRP      | 170                     |
| Internal BGP        | 200                     |

- Authentication
  - EIGRP can
    - Encrypt routing information
    - Authenticate routing information

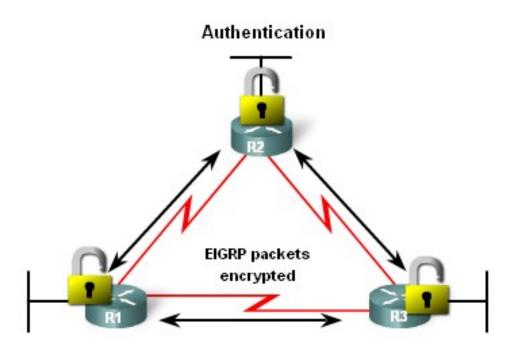

- Network Topology
  - Topology used is the same as previous chapters with the addition of an ISP router

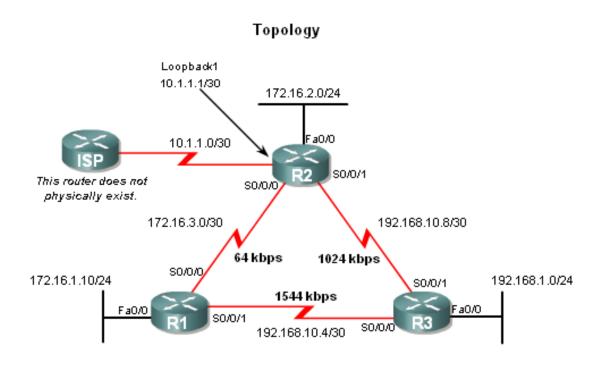

 EIGRP will automatically summarize routes at classful boundaries

#### Addressing Table

| Device | Interface | IP Address    | Subnet Mask     |
|--------|-----------|---------------|-----------------|
|        | Fa0/0     | 172.16.1.1    | 255.255.255.0   |
| R1     | 80/0/0    | 172.16.3.1    | 255.255.255.252 |
|        | S0/0/1    | 192.168.10.5  | 255.255.255.252 |
|        | Fa0/0     | 172.16.2.1    | 255.255.255.0   |
| R2     | S0/0/0    | 172.16.3.2    | 255.255.255.252 |
|        | S0/0/1    | 192.168.10.9  | 255.255.255.252 |
|        | Lo1       | 10.1.1.1      | 255.255.255.252 |
|        | Fa0/0     | 192.168.1.1   | 255.255.255.0   |
| R3     | 80/0/0    | 192.168.10.6  | 255.255.255.252 |
|        | 80/0/1    | 192.168.10.10 | 255.255.255.252 |

#### Topology

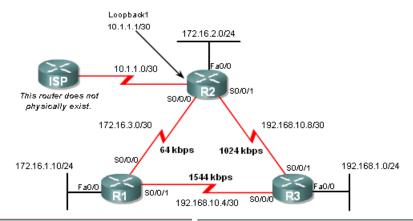

```
R1#show startup-config
                                          R2#show startup-config
                                          (some output omitted>
<some output omitted>
                                          hostname R2
hostname R1
                                          interface Loopback1
interface FastEthernet0/0
                                           ip address 10.1.1.1 255.255.255.252
 ip address 172.16.1.1 255.255.255.0
                                           description Simulated ISP
                                          interface FastEthernet0/0
interface SerialO/0/0
                                           ip address 172.16.2.1 255.255.255.0
 ip address 172.16.3.1 255.255.255.252
 clock rate 64000
                                          interface Serial0/0/0
                                          ip address 172.16.3.2 255.255.255.252
interface Serial0/0/1
 description Link to R3
                                          interface Serial0/0/1
 ip address 192.168.10.5 255.255.255.252
                                           ip address 192.168.10.9 255.255.255.252
                                           clockrate 64000
lend
```

```
R3#show startup-config

<some output omitted>
!
hostname R3
!
interface FastEthernet0/0
ip address 192.168.1.1 255.255.255.0
!
interface Serial0/0/0
ip address 192.168.10.6 255.255.252.252
clockrate 64000
!
interface Serial0/0/1
ip address 192.168.10.10 255.255.255.252
```

- Autonomous System (AS) & Process IDs
  - This is a collection of networks under the control of a single authority (reference RFC 1930)
  - AS Numbers are assigned by IANA
  - Entities needing AS numbers
    - ISP
    - Internet Backbone prodiers
    - Institutions connecting to other institutions using AS numbers

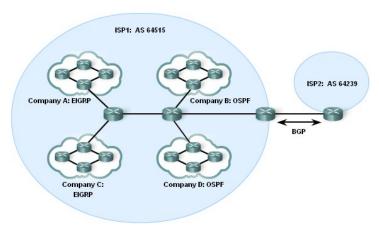

- EIGRP autonomous system number actually functions as a process ID
- Process ID represents an instance of the routing protocol running on a router
- Example
  - Router(config)#router
    - eigrp autonomous-system

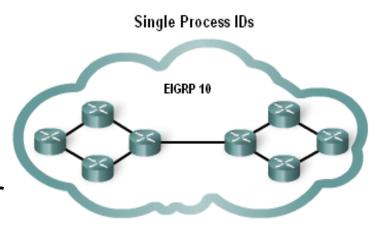

```
Rl(config)#router eigrp ?
<1-65535> Autonomous system number
Rl(config)#router eigrp 10
```

Although the Cisco IOS refers to the router eigrp parameter as an "Autonomous system number", this parameter configures an EIGRP process-an instance of EIGRP running on the router-and has nothing to do with AS configurations in ISP routers.

- The router eigrp command
- The global command that enables eigrp is
  - router eigrp autonomous-system
  - All routers in the EIGRP routing domain must use the same process ID number (autonomous-system number)

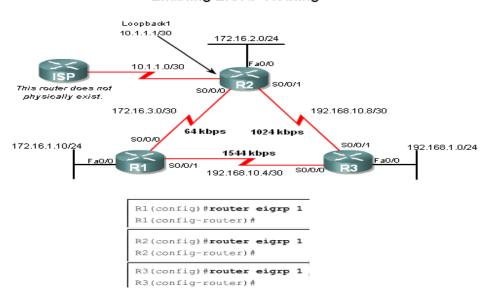

- The Network Command
- Functions of the network command
  - Enables interfaces to transmit & receive EIGRP updates
  - Includes network or subnet in EIGRP updates
- Example
  - Router(config-router)#network network-address

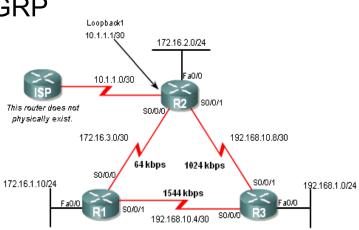

Enabling EIGRP Routing

```
R1(config) #router eigrp 1
R1(config-router) #network 172.16.0.0
R1(config-router) #network 192.168.10.0

R2(config) #router eigrp 1
R2(config-router) #network 172.16.0.0

*DUAL-5-NBRCHANGE: IP-EIGRP 1: Neighbor 172.16.3.1 (Serial0/0/0) is up: new adjacency
```

- The network Command with a Wildcard Mask
  - This option is used when you want to configure EIGRP to advertise specific subnets
  - Example
    - Router(config-router)#network network-address [wildcard-mask]

```
R1(config) #router eigrp 1
R1(config-router) #network 172.16.0.0
R1(config-router) #network 192.168.10.0

R2(config) #router eigrp 1
R2(config-router) #network 172.16.0.0
%DUAL-5-NBRCHANGE: IP-EIGRP 1: Neighbor 172.16.3.1 (Serial0/0/0) is up: new adjacency R2(config-router) #network 192.168.10.8 0.0.0.3

R3(config) #router eigrp 1
R3(config-router) #network 192.168.10.0
%DUAL-5-NBRCHANGE: IP-EIGRP 1: Neighbor 192.168.10.5 (Serial0/0/0) is up: new adjacency R3(config-router) #
%DUAL-5-NBRCHANGE: IP-EIGRP 1: Neighbor 192.168.10.9 (Serial0/0/1) is up: new adjacency R3(config-router) # %DUAL-5-NBRCHANGE: IP-EIGRP 1: Neighbor 192.168.10.9 (Serial0/0/1) is up: new adjacency R3(config-router) #network 192.168.1.0
```

### Verifying EIGRP

- EIGRP routers must establish adjacencies with their neighbors before any updates can be sent or received
- Command used to view neighbor table and verify that EIGRP has established adjacencies with neighbors is
  - show ip eigrp neighbors

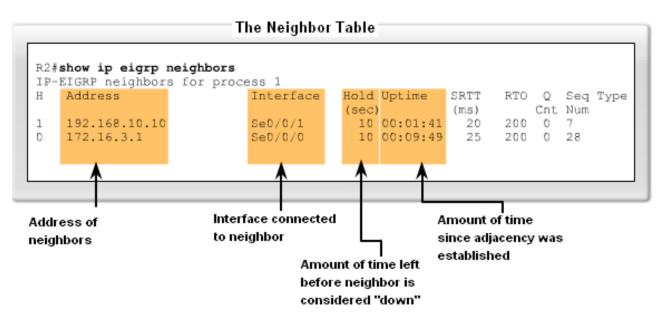

The show ip protocols command is also used to verify that EIGRP is enabled

#### Verifying EIGRP Routing

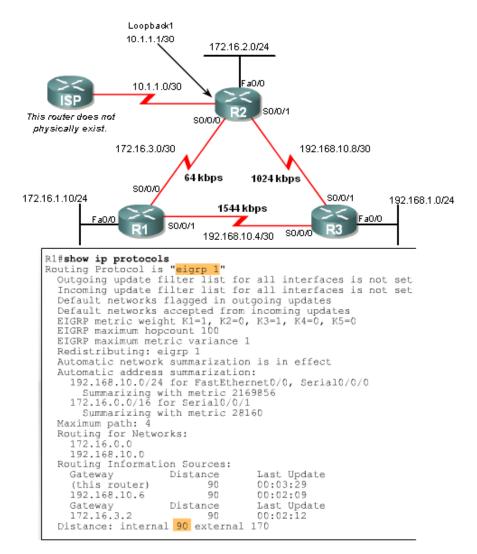

# Examining the Routing Table

- The show ip route command is also used to verify EIGRP
- EIGRP routes are denoted in a routing table by the letter "D"
- By default, EIGRP automatically summarizes routes at major network boundary

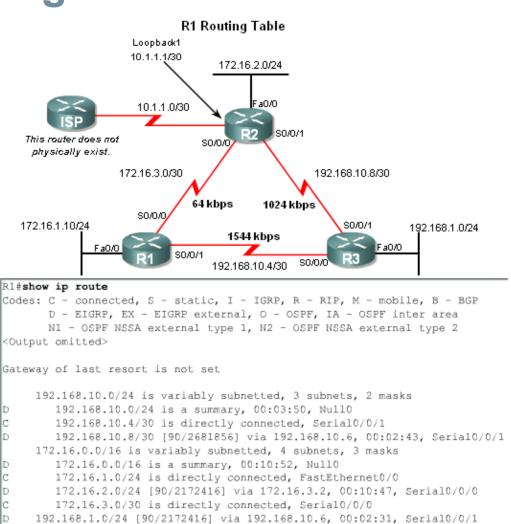

- Introducing the Null0 Summary Route
  - Null0 is not a physical interface
  - In the routing table summary routes are sourced from Null0
    - Reason: routes are used for advertisement purposes
  - EIGRP will automatically include a null0 summary route as child route when 2 conditions are met
    - At least one subnet is learned via EIGRP
    - Automatic summarization is enabled

```
R2 Routing Table
R2#show ip route
<Output omitted>
Gateway of last resort is not set
    192.168.10.0/24 is variably subnetted, 3 subnets, 2 masks
       192.168.10.0/24 is a summary, 00:04:13, NullO Summary Routes to NullO
       192.168.10.4/30 [90/2681856] via 192.168.10.10, 00:03:05, Serial0/0/1
       192.168.10.8/30 is directly connected, Serial0/0/1
    172.16.0.0/16 is variably subnetted, 4 subnets, 3 masks
        172.16.0.0/16 is a summary, 00:04:07, Null0 Summary Routes to Null0
       172.16.1.0/24 [90/2172416] via 172.16.3.1, 00:11:11, Serial0/0/0
       172.16.2.0/24 is directly connected, FastEthernet0/0
       172.16.3.0/30 is directly connected, Serial0/0/0
    10.0.0.0/30 is subnetted, 1 subnets
       10.1.1.0 is directly connected, Loopback1
     192.168.1.0/24 [90/2172416] via 192.168.10.10, 00:02:54, Serial0/0/1
```

 R3's routing table shows that the 172.16.0.0/16 network is automatically summarized by R1 & R3

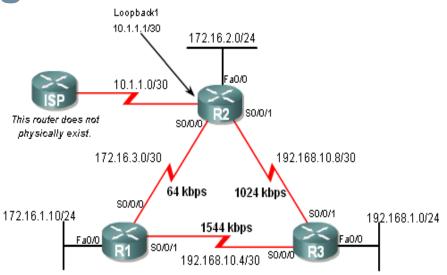

#### 

- EIGRP Composite Metric & the K Values
  - EIGRP uses the following values in its composite metric
    - Bandwidth, delay, reliability, and load
  - The composite metric used by EIGRP
    - Formula used has values K1 →K5
      - K1 & K3 = 1
      - all other K values = 0

```
Default Composite Formula:
metric = [K1*bandwidth + K3*delay]

Complete Composite Formula:
metric = [K1*bandwidth + (K2*bandwidth)/(256 - load) + K3*delay] * [K5/(reliability + K4)]

(Not used if "K" values are 0)

Default values:
K1 (bandwidth) = 1
K2 (load) = 0
K3 (delay) = 1
K4 (reliability) = 0
K5 (reliability) = 0
K5 (reliability) = 0
```

Use the sh ip protocols command to verify the K values

```
R1#show ip protocols
Routing Protocol is "eigrp 1"
  Outgoing update filter list for all interfaces is not set
  Incoming update filter list for all interfaces is not set
  Default networks flagged in outgoing updates
  Default networks accepted from incoming updates
  EIGRP metric weight K1=1, K2=0, K3=1, K4=0, K5=0
  EIGRP maximum hopcount 100
  EIGRP maximum metric variance 1
  Redistributing: eigrp 1
  Automatic network summarization is in effect
  Automatic address summarization:
   192.168.10.0/24 for FastEthernet0/0, Serial0/0/0
      Summarizing with metric 2169856
    172.16.0.0/16 for Serial0/0/1
      Summarizing with metric 28160
  Maximum path: 4
  Routing for Networks:
    172.16.0.0
    192.168.10.0
  Routing Information Sources:
    Gateway
                    Distance
                                 Last Update
    (this router)
                                 00:03:29
    192.168.10.6
                                 00:02:09
                                Last Update
    Gateway
                    Distance
    172.16.3.2
                                 00:02:12
  Distance: internal 90 external 170
```

- EIGRP Metrics
  - Use the show interfaces command to view metrics
  - EIGRP Metrics
    - Bandwidth –
       EIGRP uses a static
       bandwidth to
       calculate metric
    - Most serial interfaces use a default bandwidth value of 1.544Mbos (T1)

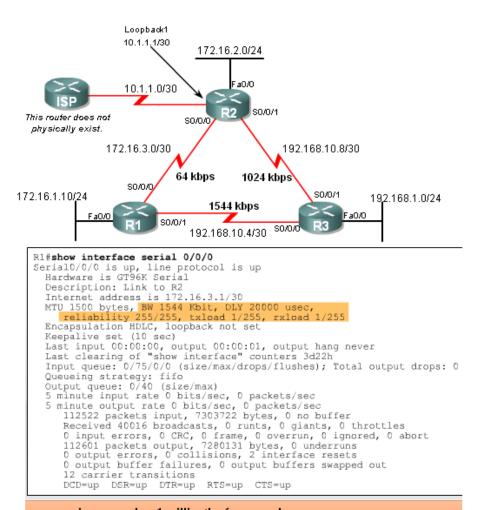

usec = microsecond or 1 millionth of a second

- EIGRP Metrics
  - Delay is the defined as the measure of time it takes for a packet to traverse a route
    - It is a static value based on link type to which interface is connected
       Delay Values in Microseconds

| Media               | Delay     |
|---------------------|-----------|
| 100M ATM            | 100 µS    |
| Fast Ethernet       | 100 µS    |
| FDDI                | 2μ 100    |
| 1HSSI               | 20,000 μS |
| 16M Token Ring      | 630 μS    |
| Ethernet            | 2μ 1,000  |
| T1 (Serial Default) | 20,000 μS |
| 512K                | 20,000 μS |
| DSO                 | 20,000 μS |
| 56K                 | 20,000 μS |

- Reliability (not a default EIGRP metric)
  - A measure of the likelihood that a link will fail
  - Measure dynamically & expressed as a fraction of 255 the higher the fraction the better the reliability
- Load (not a default EIGRP metric)
  - A number that reflects how much traffic is using a link
  - Number is determined dynamically and is expressed as a fraction of 255
    - The lower the fraction the less the load on the link

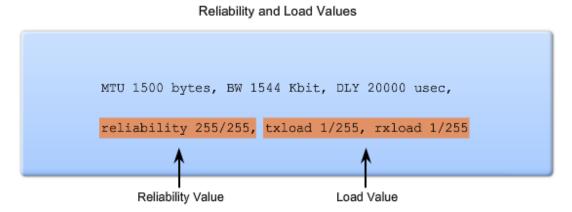

- Using the Bandwidth Command
  - Modifying the interface bandwidth
    - Use the bandwidth command
    - Example
    - Router(config-if)#bandwidth kilobits
  - Verifying bandwidth
    - Use the show interface command
  - Note bandwidth command does not change the link's physical bandwidth

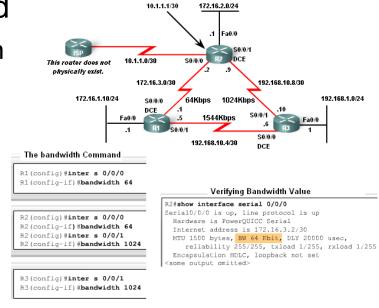

Loopback1

Note: The actual bandwidth of the link between R1 and R3 matches the default value for serial interfaces (1544 kbps).

The EIGRP metric can be determined by examining the bandwidth delay

#### Calculating the EIGRP Default Metric

```
Default metric = [K1*bandwidth + K3*delay]
```

Since K1 and K3 both equal 1, the formula simplifies to: bandwidth + delay

bandwidth = speed of slowest link in route to the destination delay = sum of the delays of each link in route to the destination

#### **EIGRP Metric Calculation**

- EIGRP uses the lowest bandwidth (BW)in its metric calculation
  - Calculated BW = reference BW / lowest BW(kbps)
- Delay EIGRP uses the cumulative sum of all outgoing interfaces
  - Calculated Delay = the sum of outgoing interface delays
- EIGRP Metric = calculated BW + calculated delay

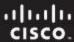

#### **EIGRP Metric Calculation**

#### Finding the Slowest Bandwidth

```
R2#show inter ser 0/0/1
Serial0/0/1 is up, line protocol is up
Hardware is PowerQUICC Serial
Internet address is 192.168.10.9/30
MTU 1500 bytes, BW 1024 Kbit, DLY 20000 usec,
<remaining output omitted>

R3#show inter fa 0/0
FastEthernet0/0 is up, line protocol is up
Hardware is AmdFE, address is 0002.b9ee.5ee0 (bia 0002.b9ee.5ee0)
Internet address is 192.168.1.1/24
MTU 1500 bytes, BW 100000 Kbit, DLY 100 usec,
<remaining output omitted>

bandwidth = (10,000,000/1024) = 9765 * 256 = 2499840
```

#### Summing the Delays

delay = [(20000/10) + (100/10)] \* 256 = 514560

```
R2#show inter ser 0/0/1
Serial0/0/1 is up, line protocol is up
Hardware is PowerQUICC Serial
Internet address is 192.168.10.9/30
MTU 1500 bytes, BW 1024 Kbit, DLY 20000 usec,
<remaining output omitted>

R3#show inter fa 0/0
FastEthernet0/0 is up, line protocol is up
Hardware is AmdFE, address is 0002.b9ee.5ee0 (bia 0002.b9ee.5ee0)
Internet address is 192.168.1.1/24
MTU 1500 bytes, BW 100000 Kbit, DLY 100 usec,
<remaining output omitted>
```

#### EIGRP Metric = bandwidth + delay = 2499840 + 514560 = 3014400

```
R2#show ip route
<code output omitted>
Gateway of last resort is not set
     192.168.10.0/24 is variably subnetted, 3 subnets, 2 masks
        192.168.10.0/24 is a summary, 00:00:15, Null0
        192.168.10.4/30 [90/21024000] via 192.168.10.10, 00:00:15, Serial0/0/1
        192.168.10.8/30 is directly connected, Serial0/0/1
     172.16.0.0/16 is variably subnetted, 4 subnets, 3 masks
       172.16.0.0/16 is a summary, 00:00:15, Null0
        172.16.1.0/24 [90/40514560] via 172.16.3.1, 00:00:15, Serial0/0/0
С
        172.16.2.0/24 is directly connected, FastEthernet0/0
        172.16.3.0/30 is directly connected, Serial0/0/0
     10.0.0.0/30 is subnetted, 1 subnets
С
        10.1.1.0 is directly connected, Loopback1
     192.168.1.0/24 [90/3014400] via 192.168.10.10, 00:00:15, Serial0/0/1
```

The Diffusing Update Algorithm (DUAL) is used to prevent looping

#### **DUAL Concepts**

#### DUAL provides:

- Loop-free paths
- Loop-free backup paths which can be used immediately
- Fast convergence
- Minimum bandwidth usage with bounded updates

- Successor
  - The best least
     cost route to a
     destination found
     in the routing
     table
- Feasible distance
  - The lowest
     calculated metric
     along a path to a
     destination
     network

```
Feasible Distance and Successor ___
R2#show ip route
<code output omitted>
Gateway of last resort is not set
    192.168.10.0/24 is variably subnetted, 3 subnets, 2 masks
       192.168.10.0/24 is a summary, 00:00:15, Null0
       192.168.10.4/30 [90/21024000] via 192.168.10.10, 00:00:15,
Serial0/0/1
        192.168.10.8/30 is directly connected, SerialO/0/1
    172.16.0.0/16 is variably subnetted, 4 subnets, 3 masks
        172.16.0.0/16 is a summary, 00:00:15, Null0
       172.16.1.0/24 [90/40514560] via 172.16.3.1, 00:00:15, Serial0/0/0
       172.16.2.0/24 is directly connected, FastEthernet0/0
        172.16.3.0/30 is directly connected, Serial0/0/0
    10.0.0.0/30 is subnetted, 1 subnets
        10.1.1.0 is directly connected, Loopback1
    192.168.1.0/24 [90/3014400] via 192.168.10.10, 00:00:15, Serial0/0/1
```

R3 at 192.168.10.10 is the successor for network 192.168.1.0/24. This route has a feasible distance of 3014400.

successor

feasible distance

- Feasible Successors, Feasibility Condition & Reported Distance
- Feasible Successor
  - This is a loop free backup route to same destination as successor route

#### Finding the Feasible Successor

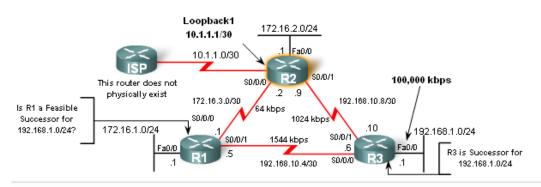

```
R2#show ip route
<code output omitted>

Gateway of last resort is not set

192.168.10.0/24 is variably subnetted, 3 subnets, 2 masks

D 192.168.10.0/24 is a summary, 00:00:15, Null0

D 192.168.10.4/30 [90/21024000] via 192.168.10.10, 00:00:15, Serial0/0/1

C 192.168.10.8/30 is directly connected, Serial0/0/1

172.16.0.0/16 is variably subnetted, 4 subnets, 3 masks

D 172.16.0.0/16 is a summary, 00:00:15, Null0

D 172.16.1.0/24 [90/40514560] via 172.16.3.1, 00:00:15, Serial0/0/0

C 172.16.3.0/30 is directly connected, FastEthernet0/0

C 172.16.3.0/30 is subnetted, 1 subnets

C 10.1.1.0 is directly connected, Loopback1

D 192.168.1.0/24 [90/3014400] via 192.168.10.10, 00:00:15, Serial0/0/1
```

- Feasible Successors, Feasibility Condition & Reported Distance
- Reported distance (RD)
  - The metric that a router reports to a neighbor about its own cost to that network

R1 satisfies the feasibility condition.

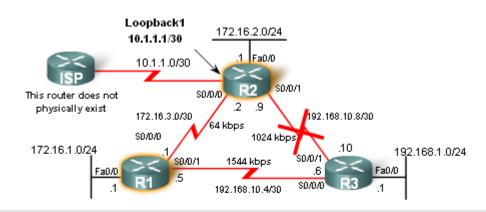

```
R2#show ip route

<output omitted for brevity>

D     192.168.1.0/24 [90/3014400] via 192.168.10.10, 00:00:15, Serial0/0/1

R1#show ip route
<output omitted for brevity>
D     192.168.1.0/24 [90/2172416] via 192.168.10.6, 01:12:26, Serial0/0/1
```

- Feasibility Condition (FC)
  - Met when a neighbor's RD is less than the local router's FD to the same destination network

#### Does R1 satisfy the feasibility condition?

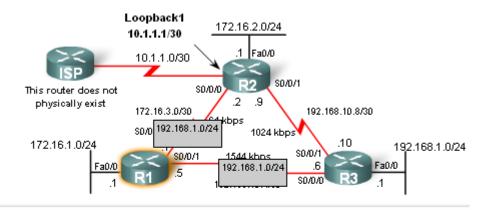

```
R1#show ip route
<output omitted for brevity>
D 192.168.1.0/24 [90/2172416] via 192.168.10.6, 01:12:26, Serial0/0/1

R1 reports to R2 that its feasible distance to 192.168.1.0/24 is 2172416
```

- Topology Table: Successor & Feasible Successor
- EIGRP Topology table
  - Viewed using the show ip eigrp topology command
    - Contents of table include:
      - all successor routes
      - all feasible successor routes

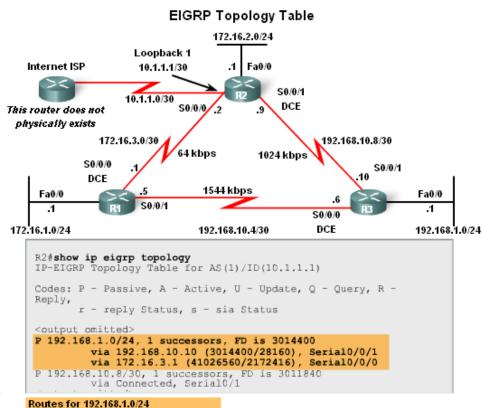

### EIGRP Topology Table dissected

Table Entry for 192.168.1.0/24

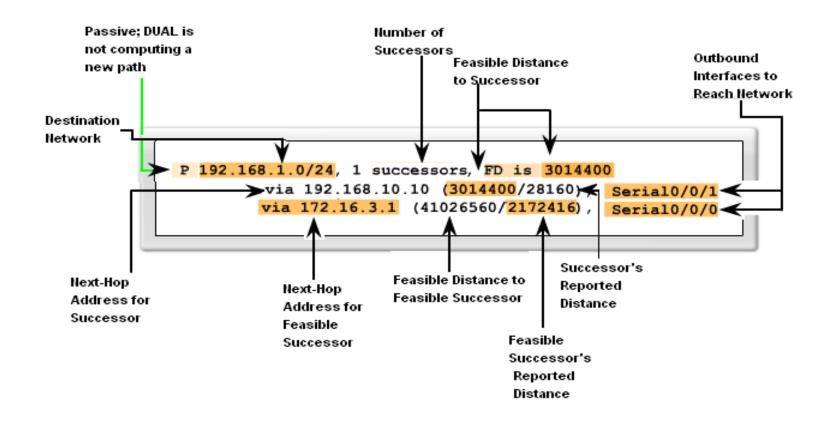

- Topology Table: No Feasible Successor
- A feasible successor may not be present because the feasibility condition may not be met
  - In other words, the reported distance of the neighbor is greater than or equal to the current feasible distance

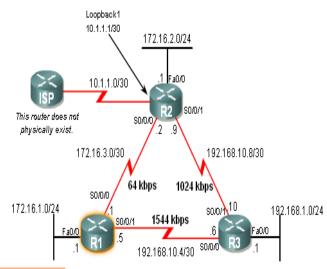

#### No Feasible Successor

R1#show ip eigrp topology IP-EIGRP Topology Table for AS(1)/ID(192.168.10.5)

Codes: P - Passive, A - Active, U - Update, Q - Query, R - Reply, r - reply Status, s - sia Status

P 192.168.10.0/24, 1 successors, FD is 2169856 via Summary (2169856/0), Null0

P 192.168.10.4/30, 1 successors, FD is 2169856 via Connected, Serial0/0/1

F 192.168.1.0/24, 1 successors, FD is 2172416 via 192.168.10.6 (2172416/28160), Serial0/0/1

P 192.168.10.8/30, 1 successors, FD is 3523840 via 192.168.10.6 (3523840/3011840), Serial0/0/1 <output omitted>

R1#show ip eigrp topology all-links

IP-EIGRP Topology Table for AS(1)/ID(192.168.10.5)

Codes: P - Passive, A - Active, U - Update, Q - Query, R - Reply, r - reply Status, s - sia Status

P 192.168.10.0/24, 1 successors, FD is 2169856, serno 3 via Summary (2169856/0), Null0 via 172.16.3.2 (41024000/3011840), Serial0/0/0

P 192.168.10.4/30, 1 successors, FD is 2169856, serno 1 via Connected, Serial0/0/1

F 192.168.1.0/24, 1 successors, FD is 2172416, serno 5 via 192.168.10.6 (2172416/28160), Seria10/0/1 via 172.16.3.2 (41026560/3014400), Seria10/0/0

P 192.168.10.8/30, 1 successors, FD is 3523840, serno 11 via 192.168.10.6 (3523840/3011840), Serial0/0/1 <output omitted>

RD from R2 is higher than FD to R1.

- Finite Sate Machine (FSM)
  - An abstract machine that defines a set of possible states something can go through, what event causes those states and what events result form those states
  - FSMs are used to describe how a device, computer program, or routing algorithm will react to a set of input events

#### DUAL FSM

Selects a best loop-free path to a destination

Selects alternate routes by using information in EIGRP tables

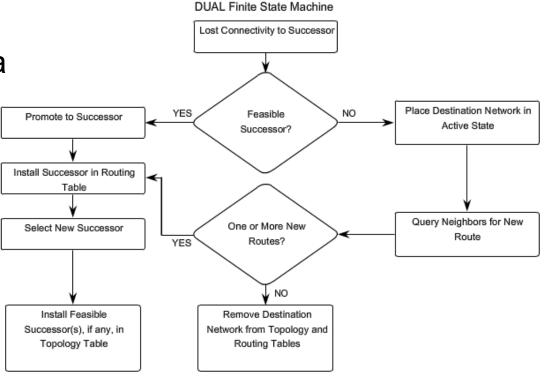

- Finite State Machines (FSM)
  - To examine output from EIGRP's finite state machine us the debug eigrp fsm command

```
R2#debug eigrp fsm
EIGRP FSM Events/Actions debugging is on
R2#conf t
Enter configuration commands, one per line. End with CNTL/Z.
R2(config)#int s0/0/1
R2(config-if)#shutdown
<some debug output omitted>
DUAL: Find FS for dest 192.168.1.0/24. FD is 3014400, RD is 3014400
DUAL: 192.168.10.10 metric 4294967295/4294967295
DUAL: 172.16.3.1 metric 41026560/2172416 found Dmin is 41026560
DUAL: Removing dest 192.168.1.0/24, nexthop 192.168.10.10
DUAL: RT installed 192.168.1.0/24 via 172.16.3.1
R2(config-if) #end
R2#undebug all
All possible debugging has been turned off
R2#show ip route
<some output omitted>
     192.168.1.0/24 [ 90/41026560] via 172.16.3.1, 00:08:58, Seria10/0
D
```

- The Null0 Summary Route
  - By default, EIGRP uses the Null0 interface to discard any packets that match the parent route but do not match any of the child routes
  - EIGRP automatically includes a null0 summary route as a child route whenever both of the following conditions exist
    - One or subnets exists that was learned via EIGRP
    - Automatic summarization is enabled

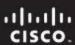

#### The Null0 Summary Route

```
R1#show ip route
Codes: C - connected, S - static, R - RIP, M - mobile, B - BGP
       D - EIGRP, EX - EIGRP external, O - OSPF, IA - OSPF inter area
       N1 - OSPF NSSA external type 1, N2 - OSPF NSSA external type 2
       E1 - OSPF external type 1, E2 - OSPF external type 2
       i - IS-IS, su - IS-IS summary, L1 - IS-IS level-1, L2 - IS-IS level-2
       ia - IS-IS inter area, * - candidate default, U - per-user static route
       o - ODR, P - periodic downloaded static route
Gateway of last resort is not set
     192.168.10.0/24 is variably subnetted, 3 subnets, 2 masks
       192.168.10.0/24 is a summary, 00:45:09, Null0
        192.168.10.4/30 is directly connected, Serial0/0/1
C
        192.168.10.8/30 [90/3523840] via 192.168.10.6, 00:44:56, Serial0/0/1
D
     172.16.0.0/16 is variably subnetted, 4 subnets, 3 masks
        172.16.0.0/16 is a summary, 00:46:10, Null0
D
C
        172.16.1.0/24 is directly connected, FastEthernet0/0
        172.16.2.0/24 [90/40514560] via 172.16.3.2, 00:45:09, Serial0/0/0
D
        172.16.3.0/30 is directly connected, Serial0/0/0
     192.168.1.0/24 [90/2172416] via 192.168.10.6, 00:44:55, Serial0/0/1
```

EIGRP installs a Null0 summary route for each parent route. Packets matching the Null0 summary route are discarded.

- Disabling Automatic Summarization
  - The auto-summary command permits EIGRP to automatically summarize at major network boundaries
  - The *no auto-summary* command is used to disable automatic summarization
    - This causes all EIGRP neighbors to send updates that will not be automatically summarized
      - This will cause changes to appear in both
        - » routing tables
        - » topology tables

- Manual Summarization
  - Manual summarization can include supernets
    - Reason: EIGRP is a classless routing protocol & include subnet mask in update
  - Command used to configure manual summarization
    - Router(config-if)#ip summary-address eigrp as-number network-address subnet-mask

Configuring a summary route in EIGRP

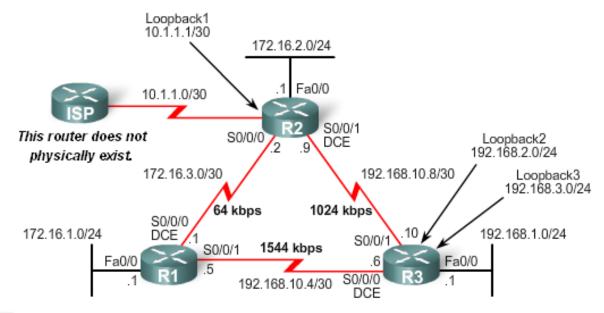

```
R3(config)#interface serial 0/0/0
R3(config-if)#ip summary-address eigrp 1 192.168.0.0 255.255.252.0
R3(config-if)#interface serial 0/0/1
R3(config-if)#ip summary-address eigrp 1 192.168.0.0 255.255.252.0
```

Configure the summary route on all interfaces that send EIGRP packets.

- EIGRP Default Routes
  - "Quad zero" static default route
    - Can be used with any currently supported routing protocol
    - Is usually configured on a router that is connected a network outside the EIGRP domain
  - EIGRP & the "Quad zero" static default route
    - Requires the use of the redistribute static command to disseminate default route in EIGRP updates

- Fine-Tuning EIGRP
  - EIGRP bandwidth utilization
    - By default, EIGRP uses only up to 50% of interface bandwidth for EIGRP information
    - The command to change the percentage of bandwidth used by EIGRP is
      - Router(config-if)#ip bandwidth-percent eigrp as-number percent

```
R1(config) #interface serial 0/0/0
R1(config-if) #bandwidth 64
R1(config-if) #ip bandwidth-percent eigrp 1 50

R2(config) #interface serial 0/0/0
R2(config-if) #bandwidth 64
R2(config-if) #bandwidth 64
R2(config-if) #ip bandwidth-percent eigrp 1 50
```

- Configuring Hello Intervals and Hold Times
  - Hello intervals and hold times are configurable on a per-interface basis
  - The command to configure hello interval is
    - Router(config-if)#ip hello-interval eigrp as-number seconds
- Changing the hello interval also requires changing the hold time to a value greater than or equal to the hello interval
  - The command to configure hold time value is
    - Router(config-if)#ip hold-time eigrp as-number seconds

```
R1 (config) #int s0/0/0
R1 (config-if) #ip hello-interval eigrp 1 60
R1 (config-if) #ip hold-time eigrp 1 180
R1 (config-if) #end

R2 (config) #int s0/0/0
R2 (config-if) #ip hello-interval eigrp 1 60
R2 (config-if) #ip hold-time eigrp 1 180
R2 (config-if) #end
```

#### Background & History

- EIGRP is a derivative of IGRP
  - EIGRP is a Cisco proprietary distance vector routing protocol released in 1994

#### EIGRP terms and characteristics

- EIGPR uses RTP to transmit & receive EIGRP packets
- EIGRP has 5 packet type:
  - Hello packets
  - Update packets
  - Acknowledgement packets
  - Query packets
  - Reply packets
- Supports VLSM & CIDR

- EIGRP terms and characteristics
  - EIGRP uses a hello protocol
    - Purpose of hello protocol is to discover & establish adjacencies
  - EIGRP routing updates
    - Aperiodic
    - Partial and bounded
    - Fast convergence

#### EIGRP commands

- The following commands are used for EIGRP configuration
  - RtrA(config)#router eigrp [autonomous-system #]
  - RtrA(config-router)#network network-number
- The following commands can be used to verify EIGRP
  - Show ip protocols
  - Show ip eigrp neighbors
  - Show ip route

- EIGRP metrics include
  - -Bandwidth (default)
  - Delay (default)
  - Reliability
  - -Load

#### DUAL

- Purpose of DUAL
  - To prevent routing loops
- Successor
  - Primary route to a destination
- Feasible successor
  - Backup route to a destination
- Feasible distance
  - Lowest calculated metric to a destination
- Reported distance
  - The distance towards a destination as advertised by an upstream neighbor

- Choosing the best route
  - After router has received all updates from directly connected neighbors, it can calculate its DUAL
    - 1st metric is calculated for each route
    - 2<sup>™</sup> route with lowest metric is designated successor & is placed in routing table
    - 3<sup>rd</sup> feasible successor is found
      - Criteria for feasible successor: it must have lower reported distance to the destination than the installed route's feasible distance
      - Feasible routes are maintained in topology table

- Automatic summarization
  - On by default
  - Summarizes routes on classful boundary
  - Summarization can be disabled using the following command
    - RtrA(config-if)#no auto-summary

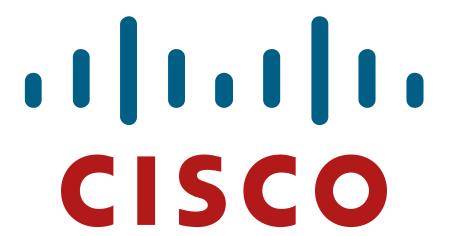